## **Partager un document sur OneDrive avec une personne**

• Accéder à OneDrive en utilisant vos identifiants USJ : [https://onedrive.live.com/about/en](https://onedrive.live.com/about/en-us/signin/)[us/signin/](https://onedrive.live.com/about/en-us/signin/)

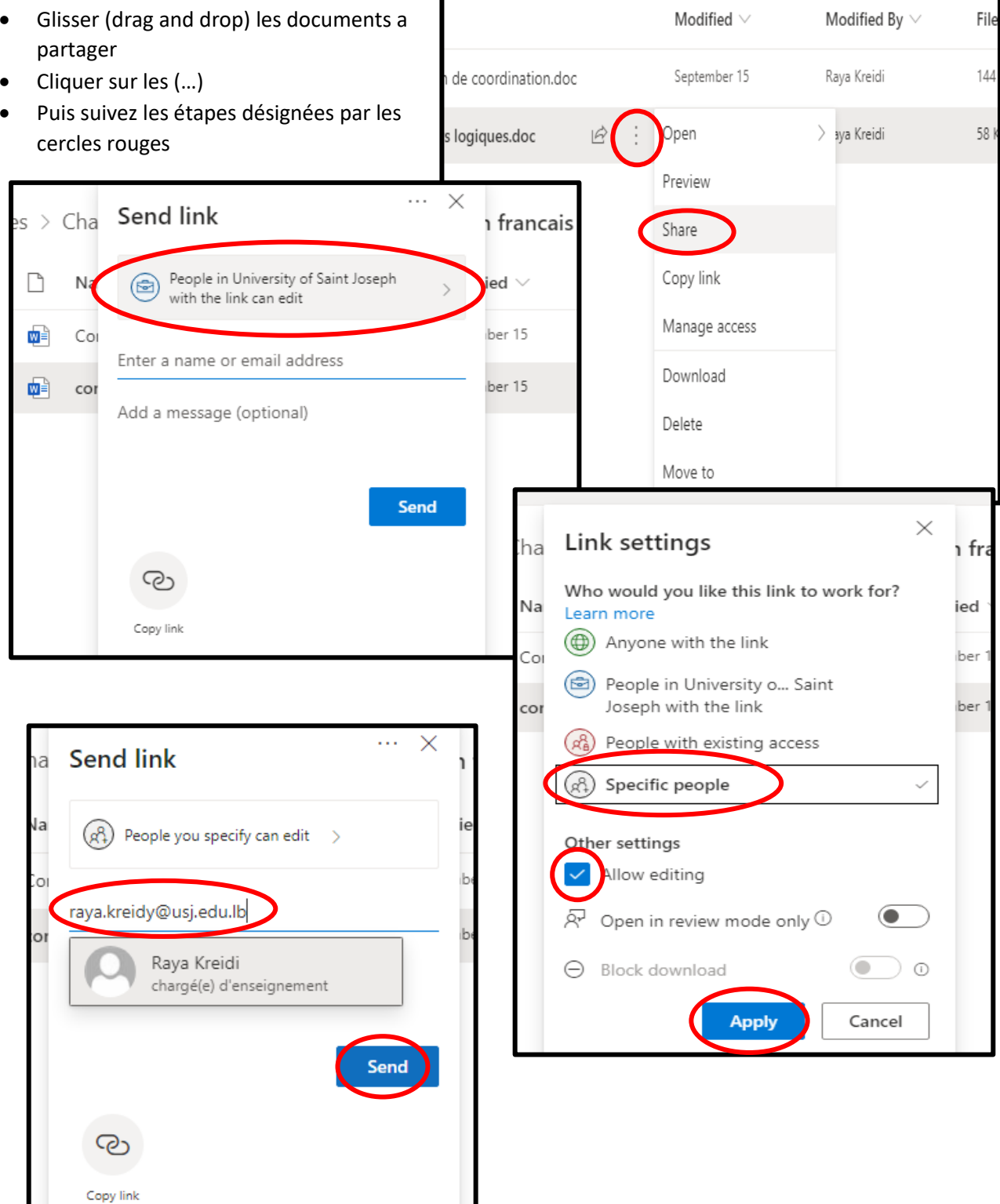

N.B : Avec quelques modifications, vous pouvez partager vos documents avec un groupe d'élèves en leur donnant simplement la possibilité de les visionner (sans les télécharger ni les modifier)